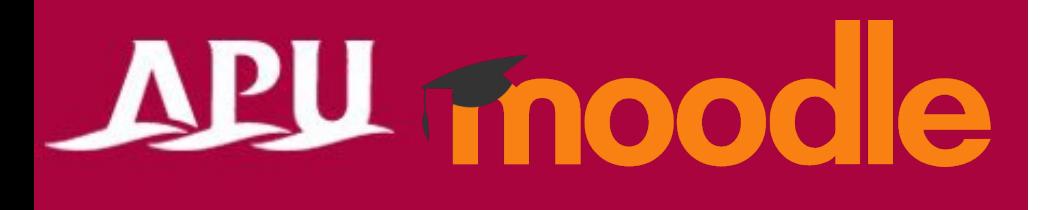

# Forum

Academic Office Ver.20231101

## Contents

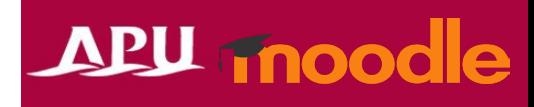

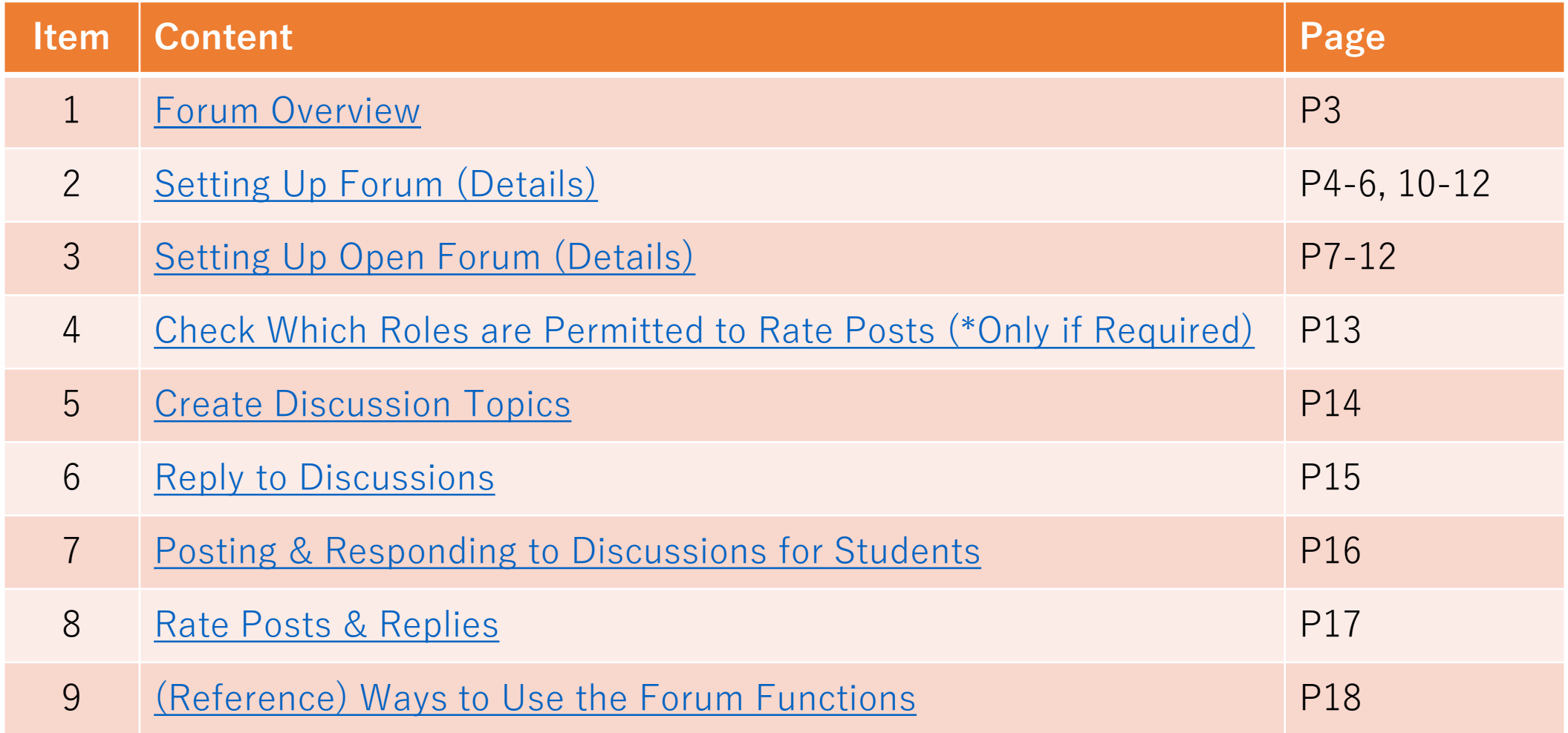

# <span id="page-2-0"></span>Forum Overview

- What you can do with Forum (examples)
	- Discussions with students on your course (bulletin board)
	- Students can rate and comment on each other's work
	- Anonymous posts, hidden replies, etc.
- Select "Forum" or "Open Forum" from "+Add an activity or resource"
- Overview of Using Forum

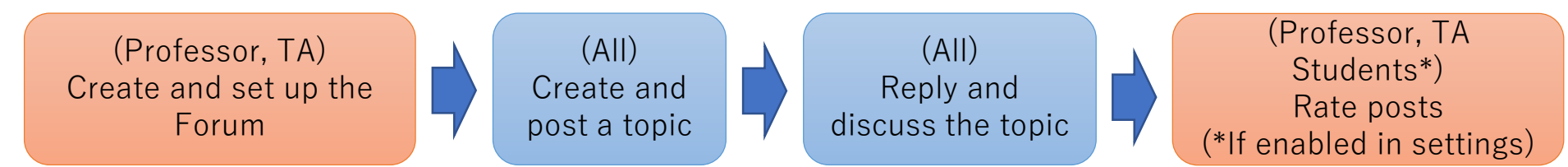

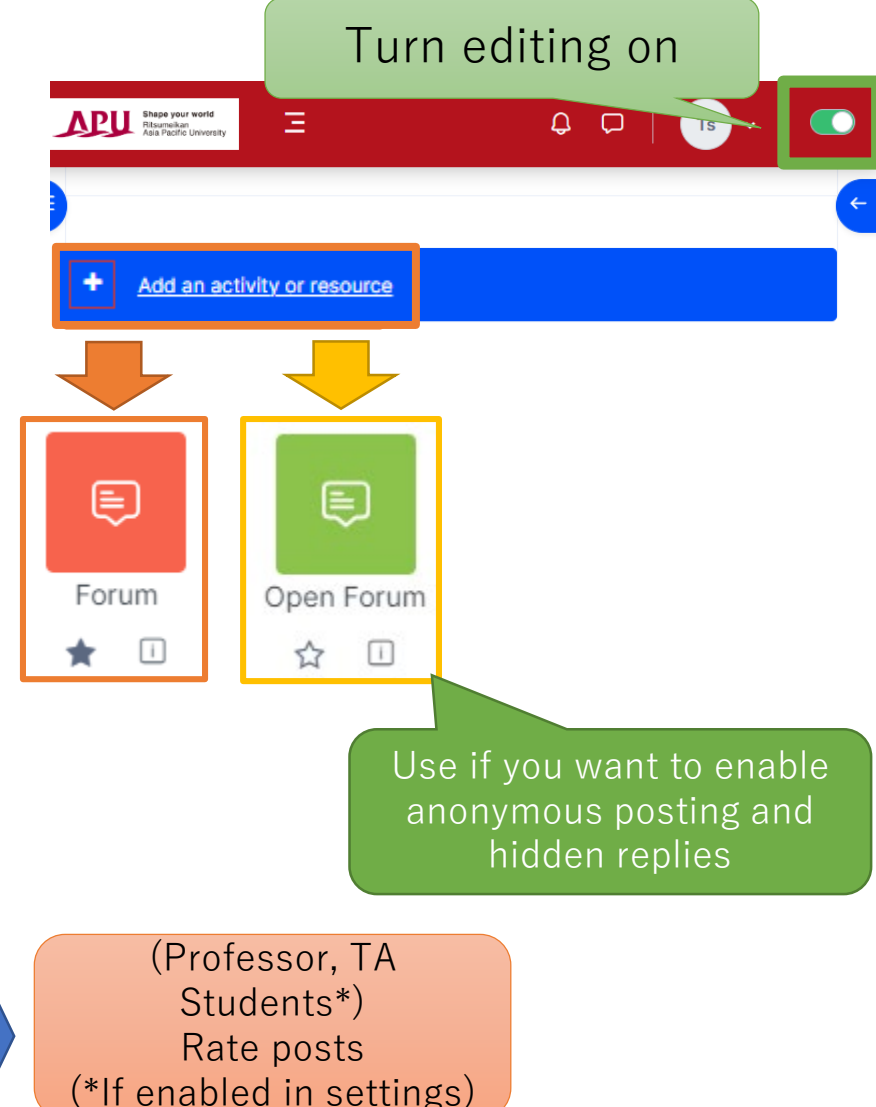

## Setting Up Forum Forum

⊜

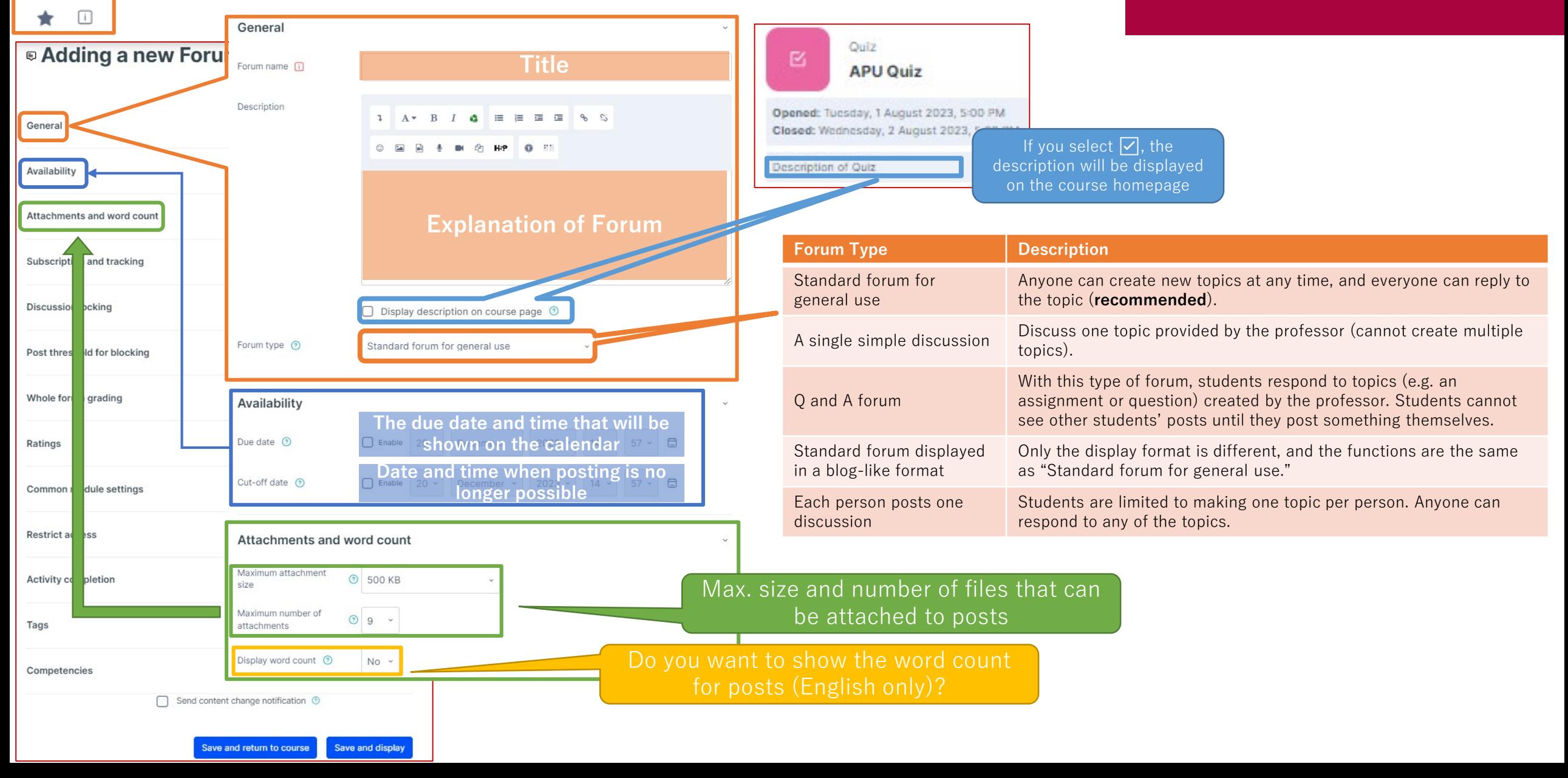

## $\bigoplus$ Forum ★ □

# Setting Up Forum

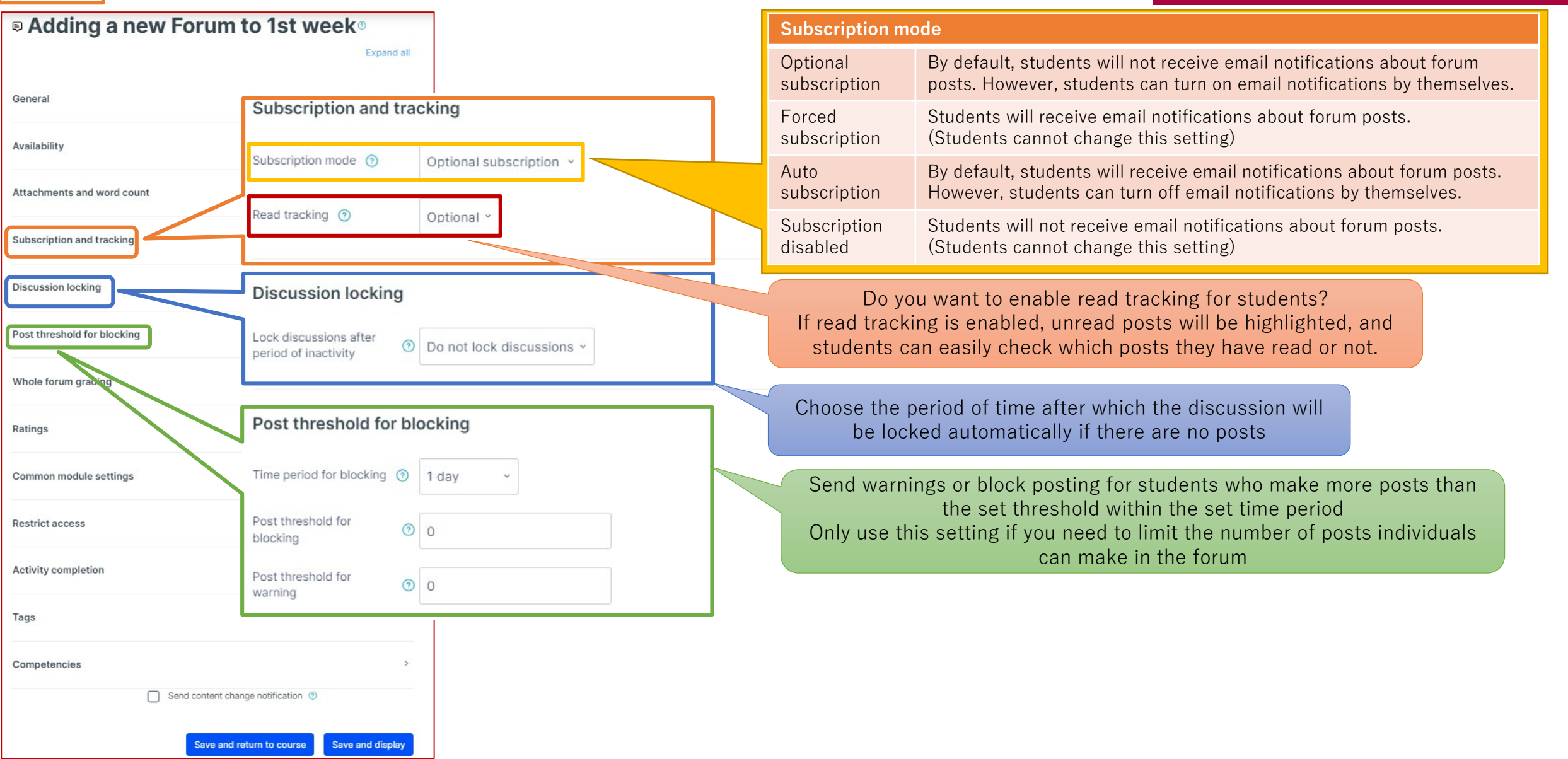

# Setting Up Forum

⊜

Forum

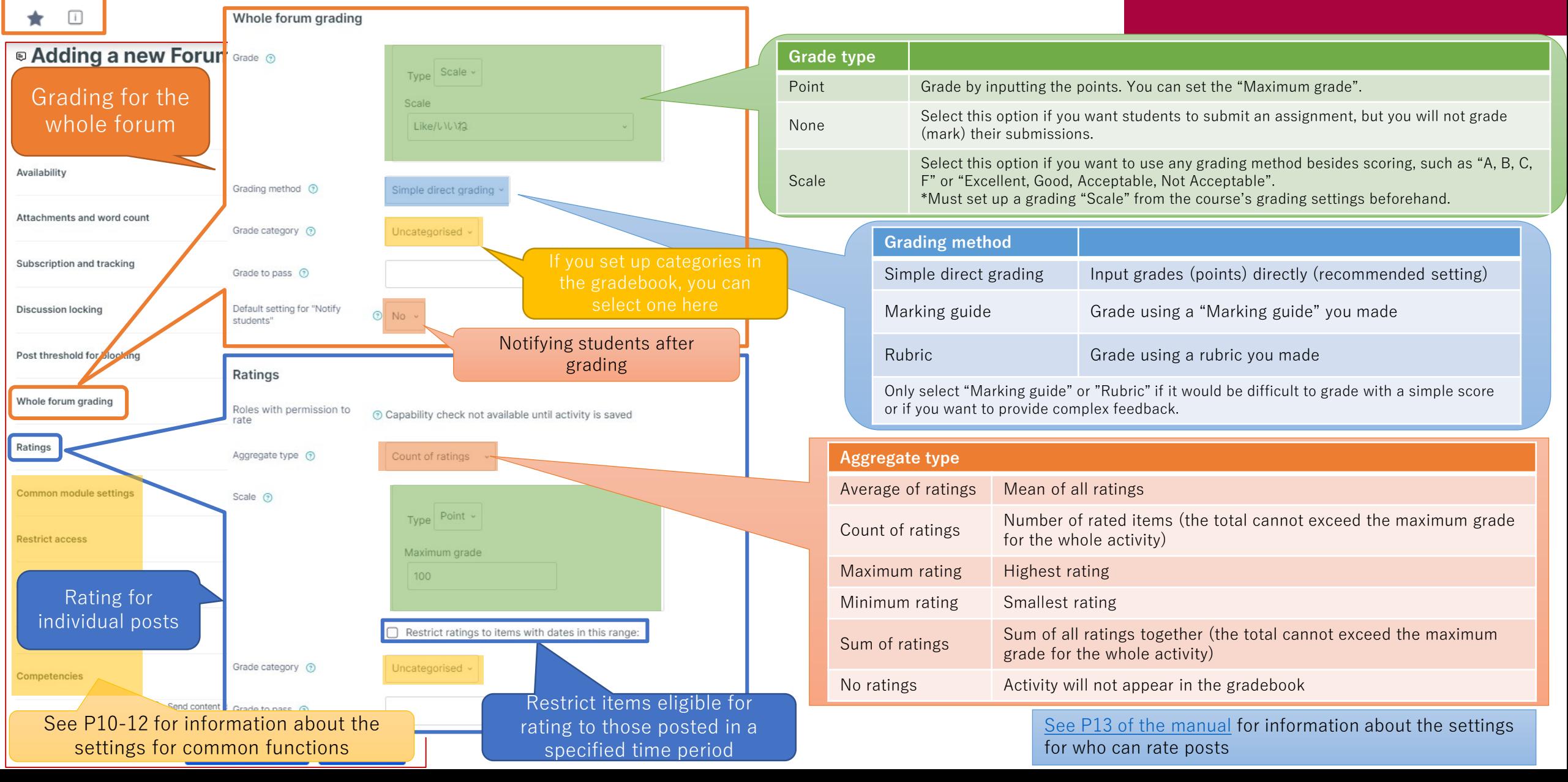

<span id="page-6-0"></span>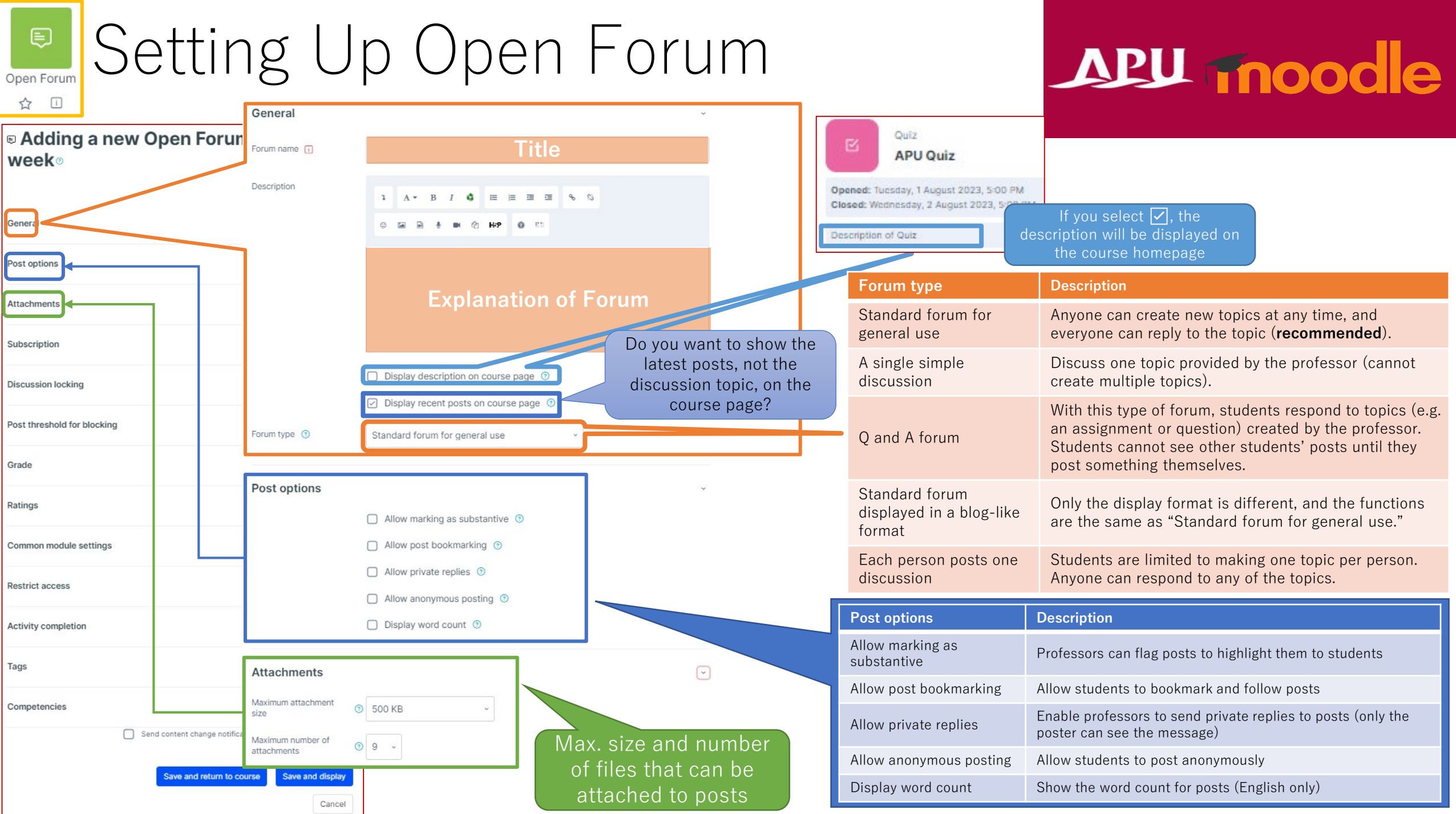

### Setting Up Open Forum Open Forum

 $\begin{picture}(20,20) \put(0,0){\line(1,0){10}} \put(15,0){\line(1,0){10}} \put(15,0){\line(1,0){10}} \put(15,0){\line(1,0){10}} \put(15,0){\line(1,0){10}} \put(15,0){\line(1,0){10}} \put(15,0){\line(1,0){10}} \put(15,0){\line(1,0){10}} \put(15,0){\line(1,0){10}} \put(15,0){\line(1,0){10}} \put(15,0){\line(1,0){10}} \put(15,0){\line(1$ 

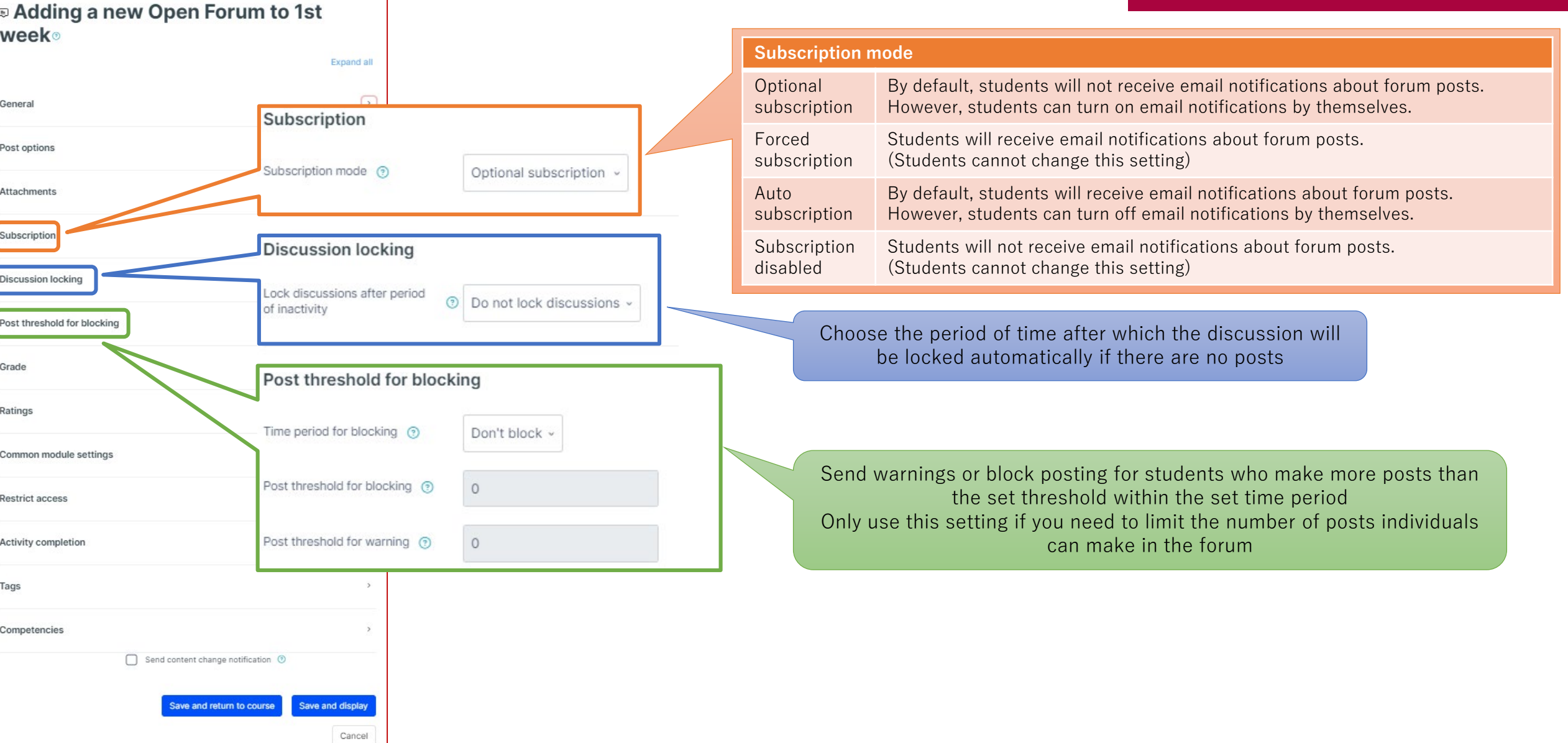

#### Setting Up Open Forum  $\qquad \qquad \textcircled{\scriptsize{H}}$ Open Forum

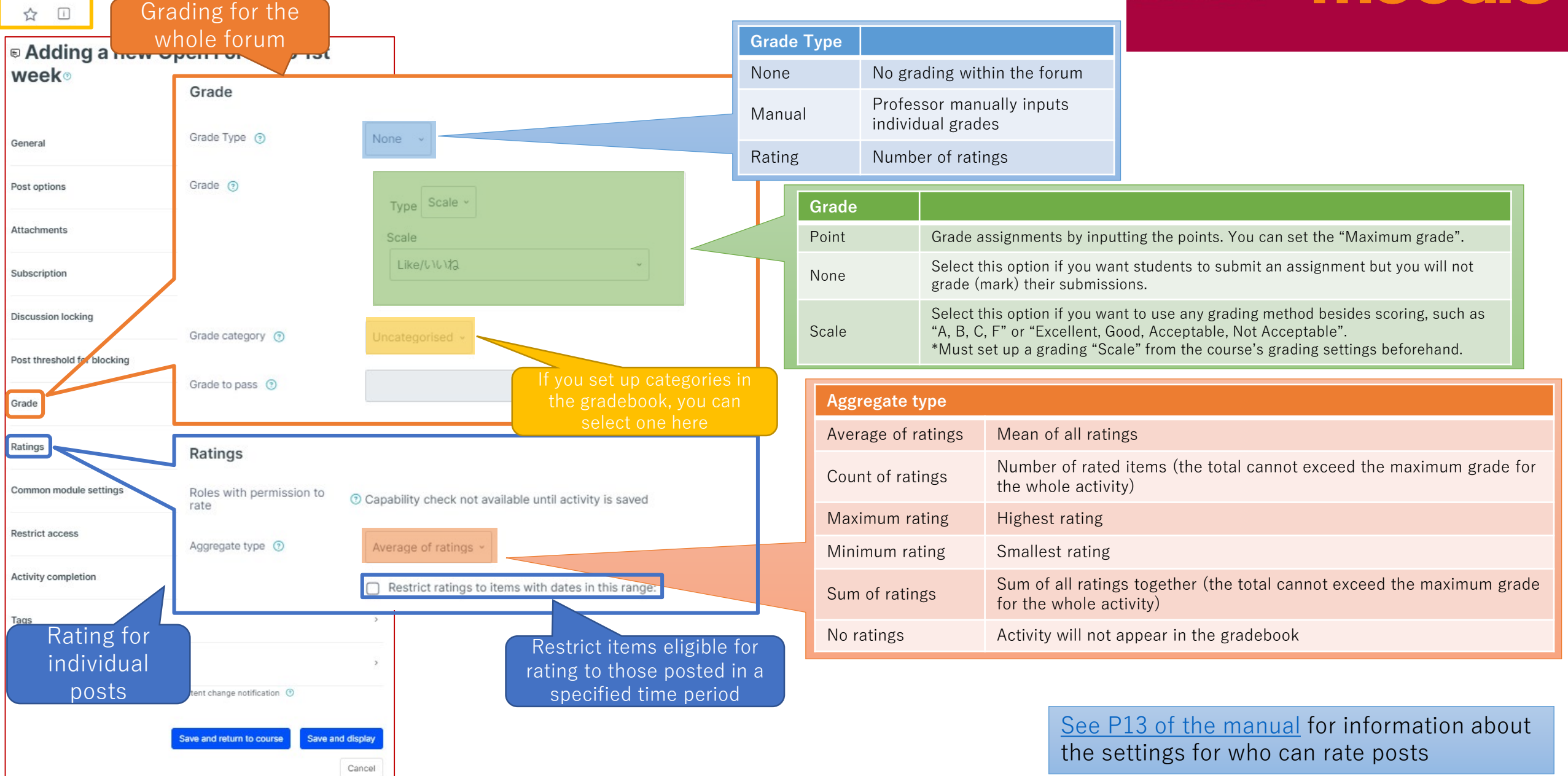

## (Common Functions) Common module settings

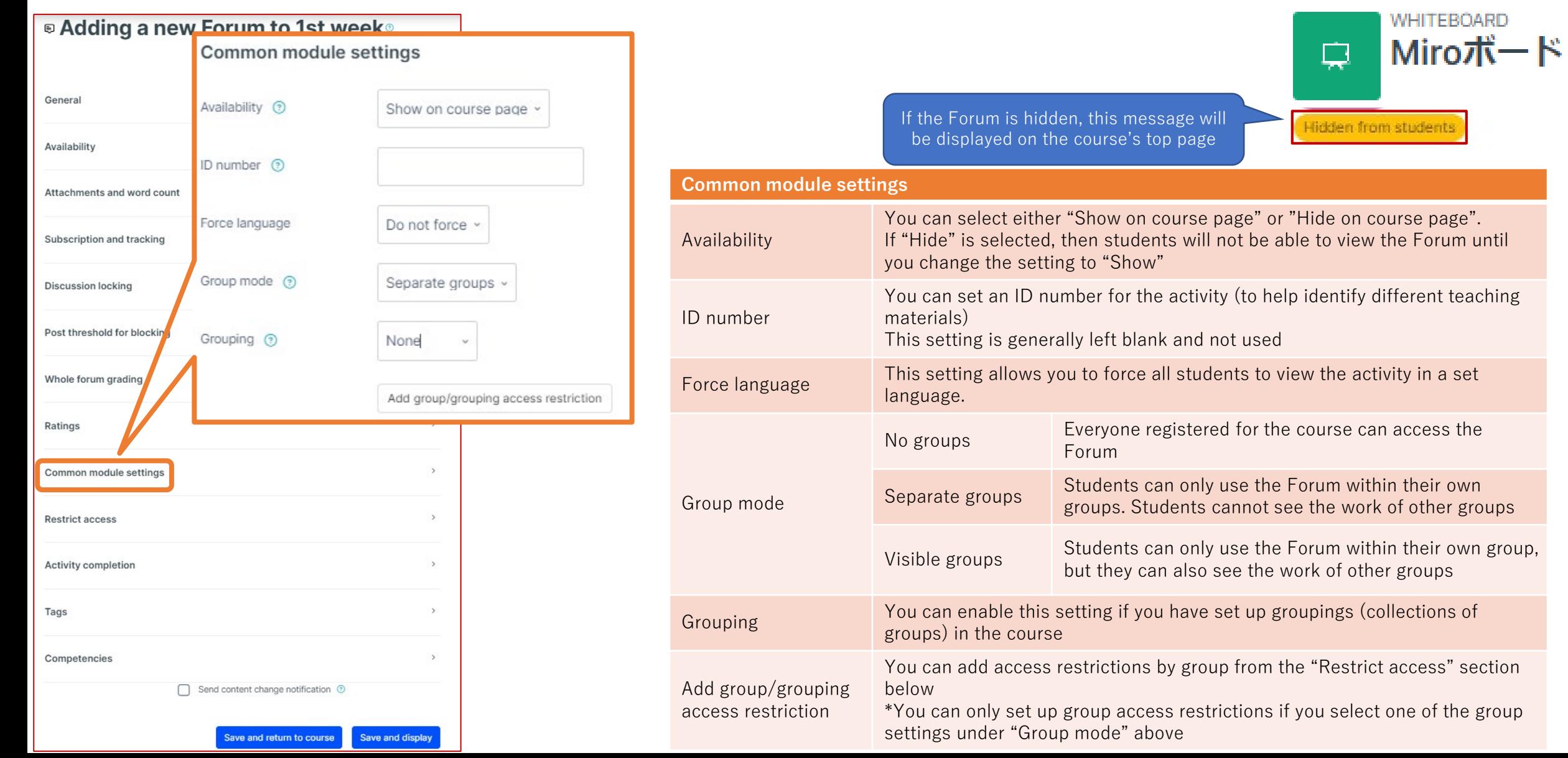

## (Common Functions) Restrict access

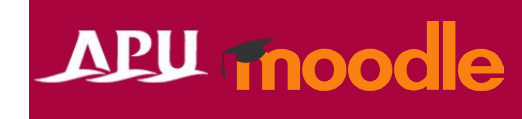

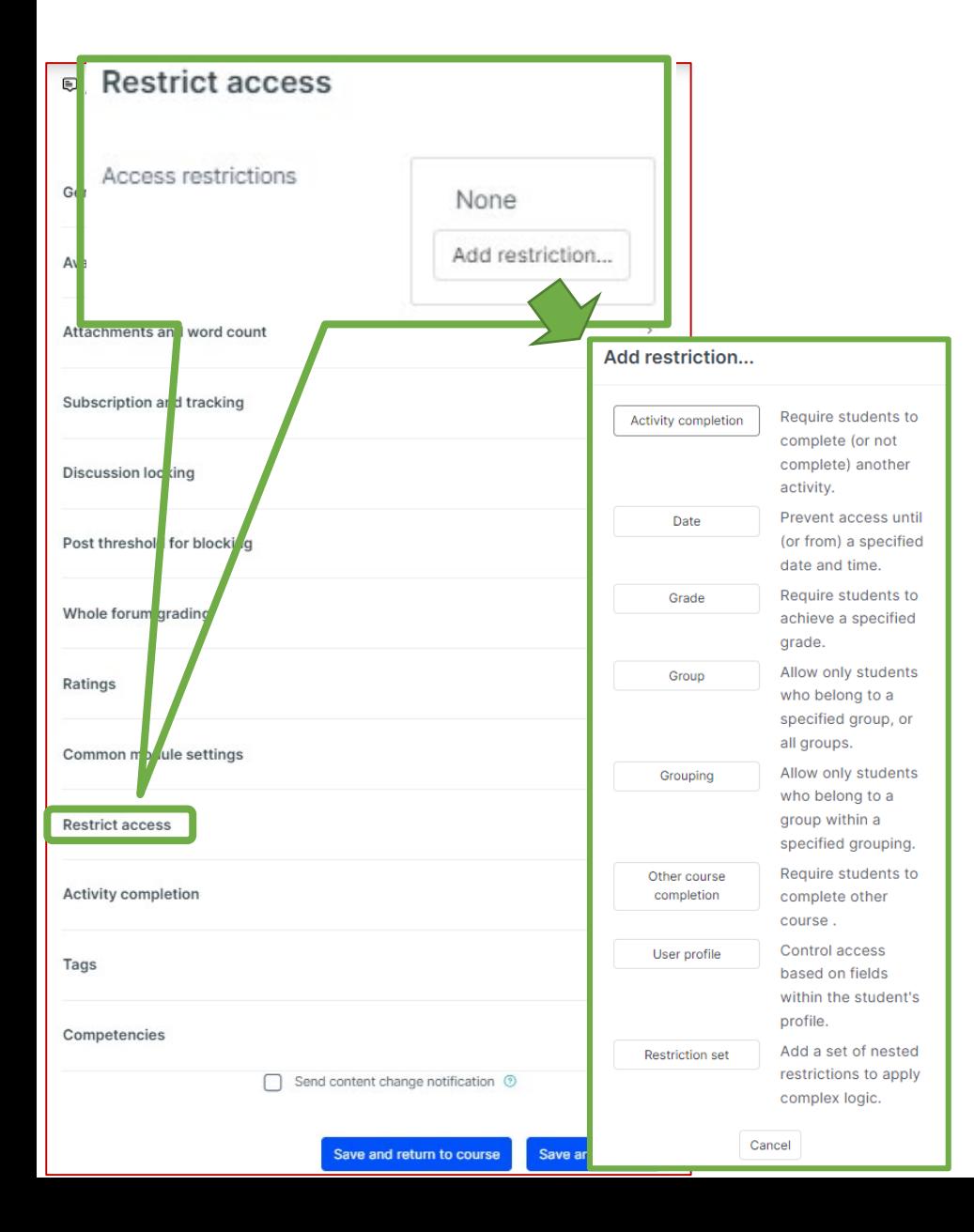

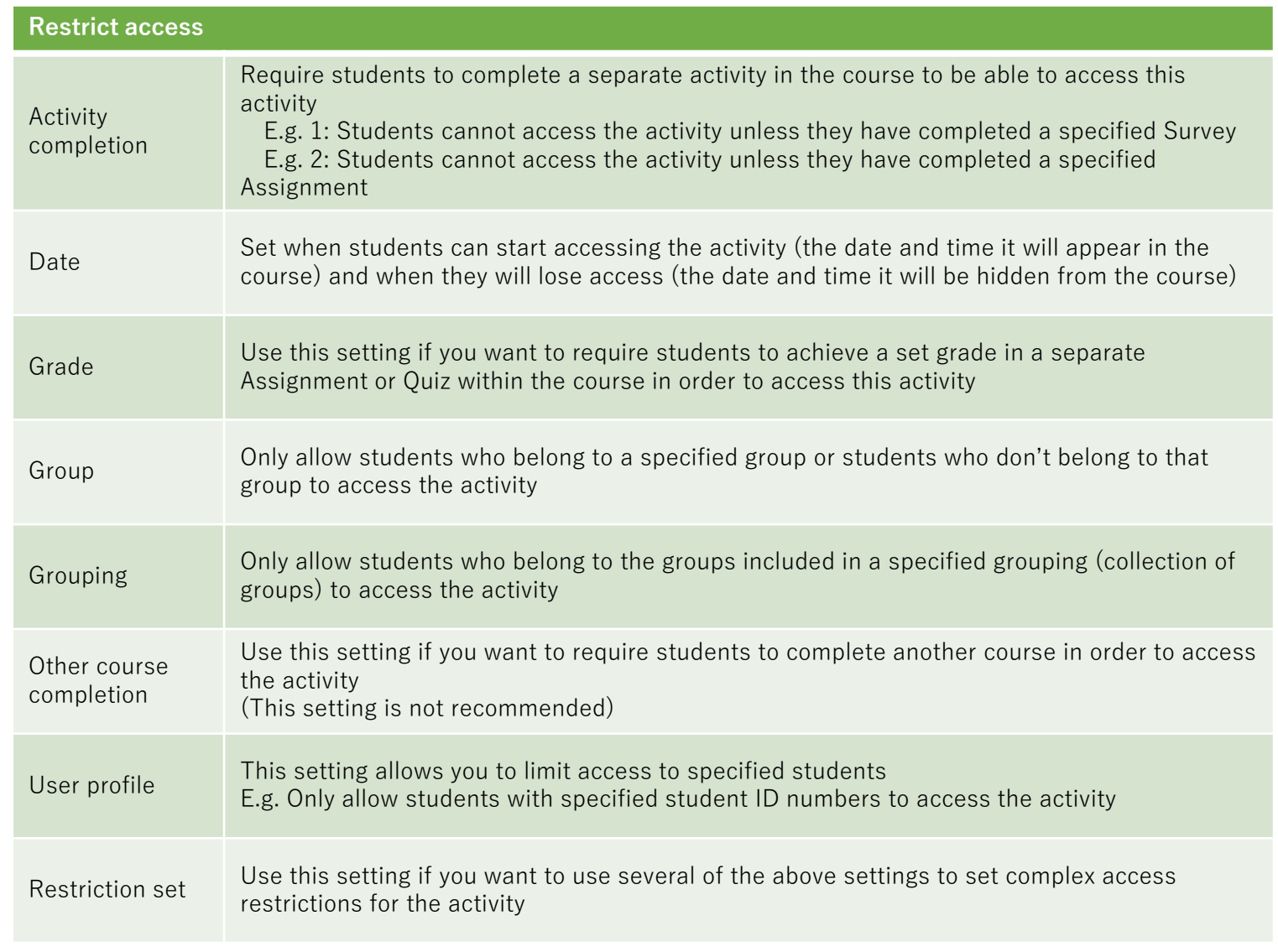

## (Common Functions) Activity Completion, Tags, Competencies

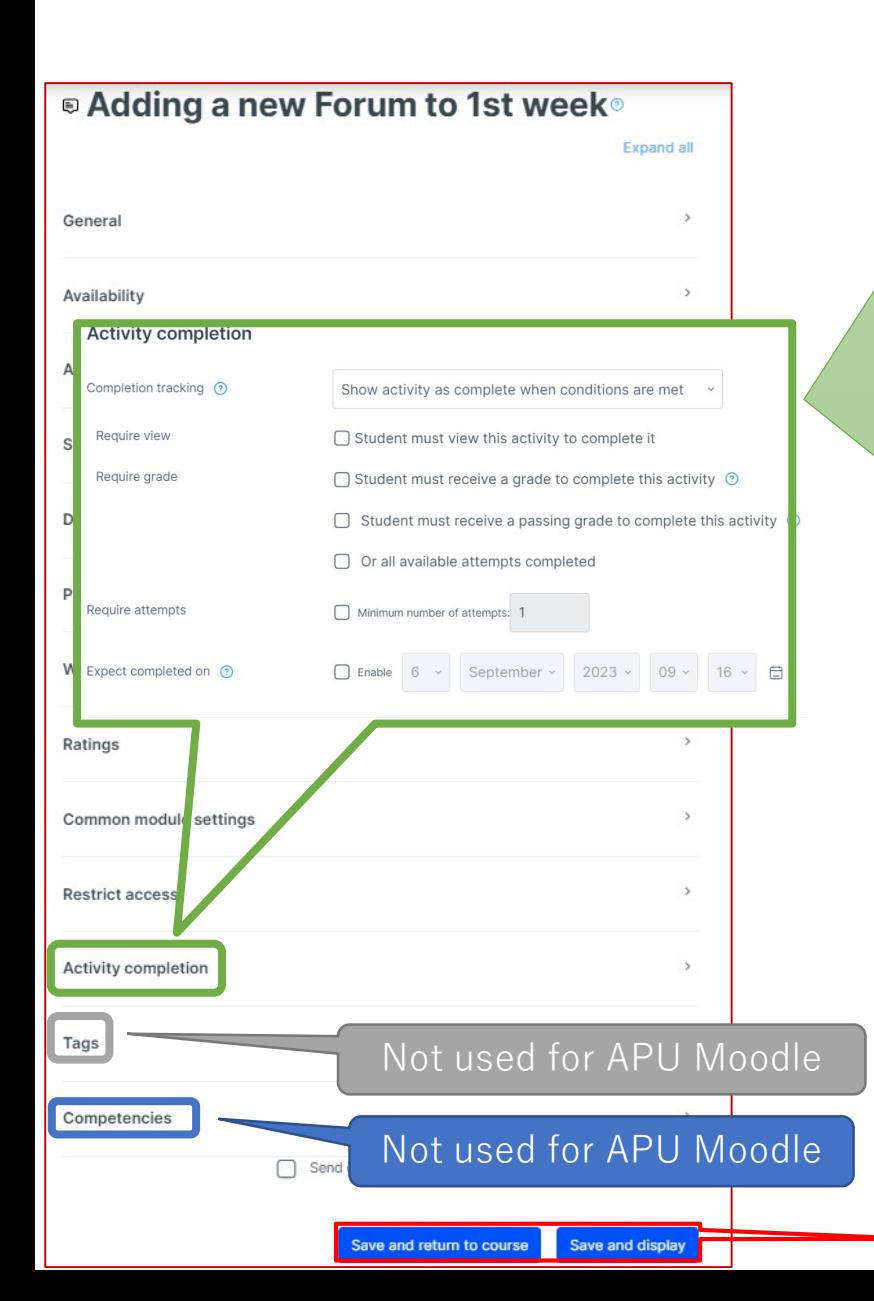

#### **Activity completion**

This setting allows you to check if students have accessed an activity. When enabled, a checkbox will appear underneath the activity on the course page. The checkbox will be marked complete when the student meets various customizable conditions, for example, when the student views the class materials. Furthermore, with this setting, instructors can check which students have viewed which teaching materials and keep track of students' progress for the entire course.

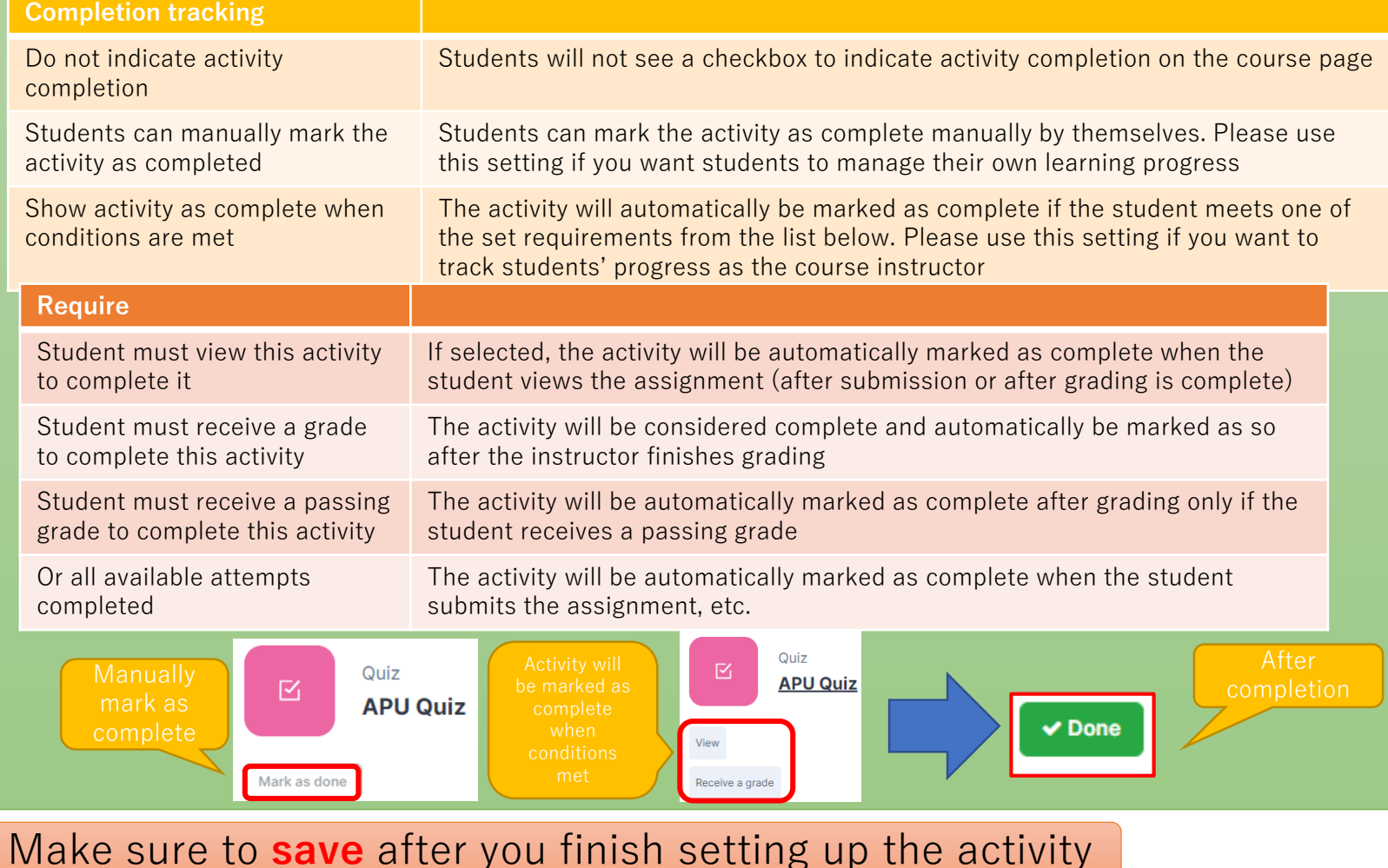

## <span id="page-12-0"></span>Check Which Roles are Permitted to Rate Posts

## APU moodle

Changing this setting allows students to rate (grade) each other's posts

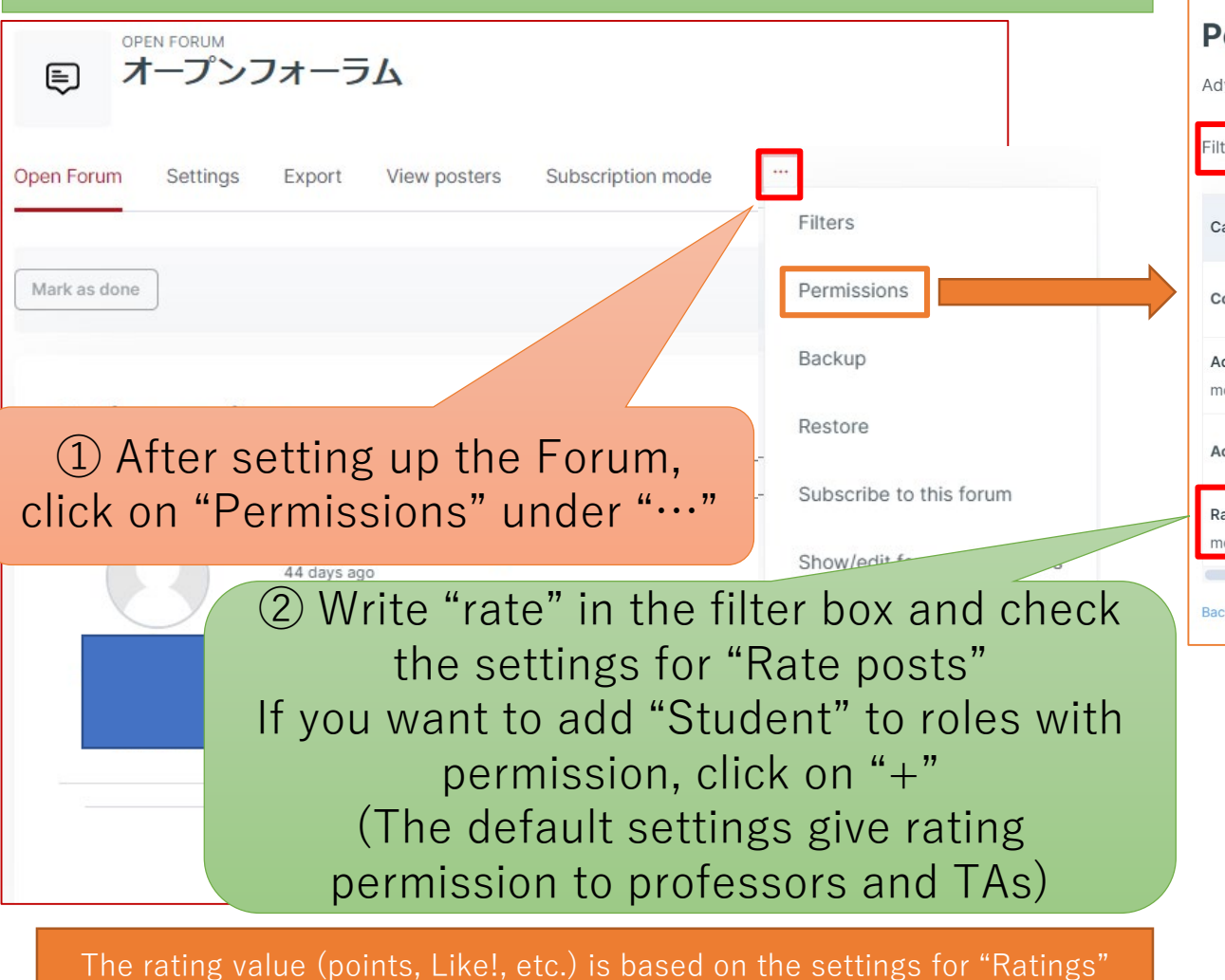

[See P17 of the manual](#page-16-0) for information about rating methods

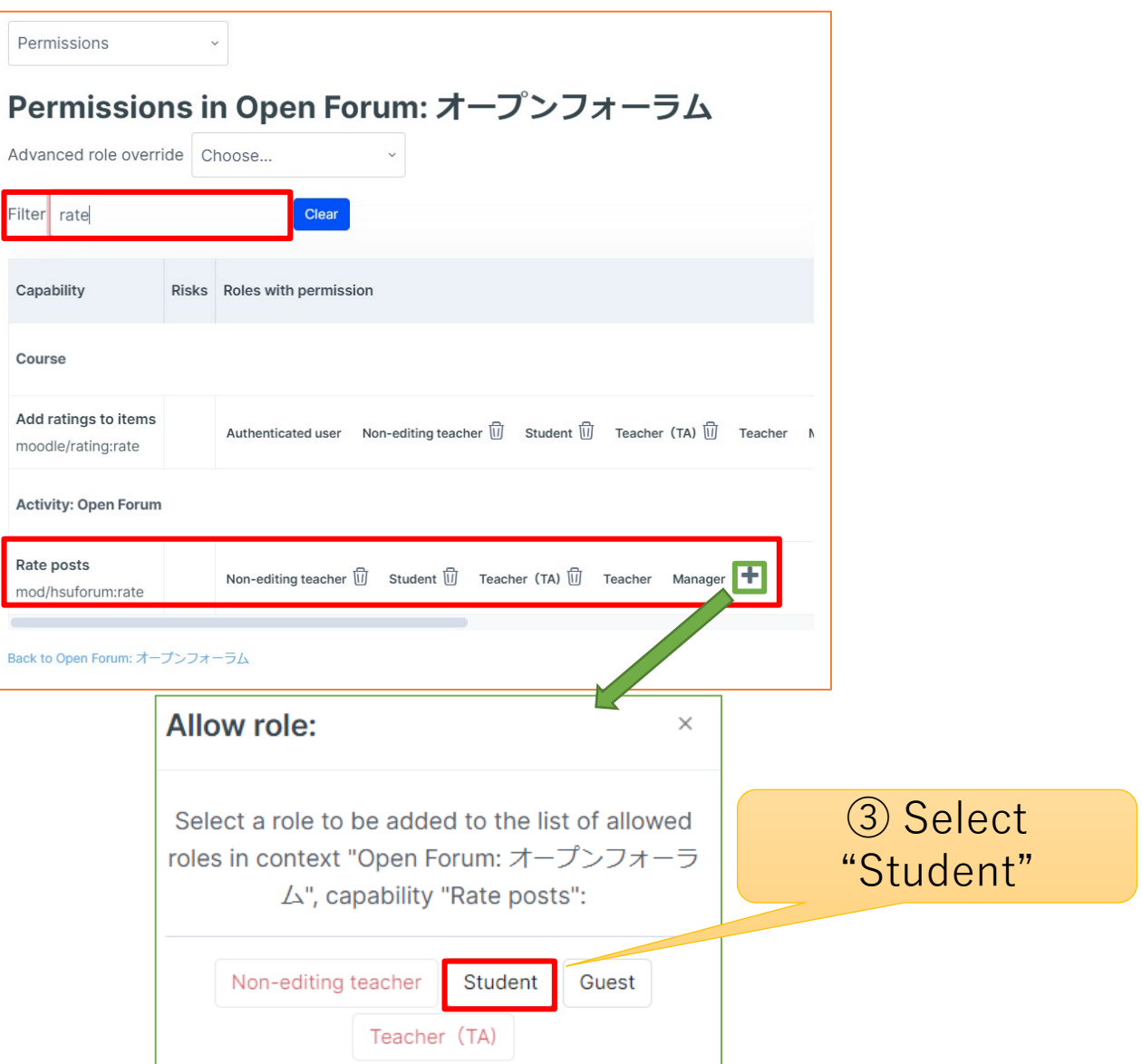

## <span id="page-13-0"></span>Create Discussion Topics

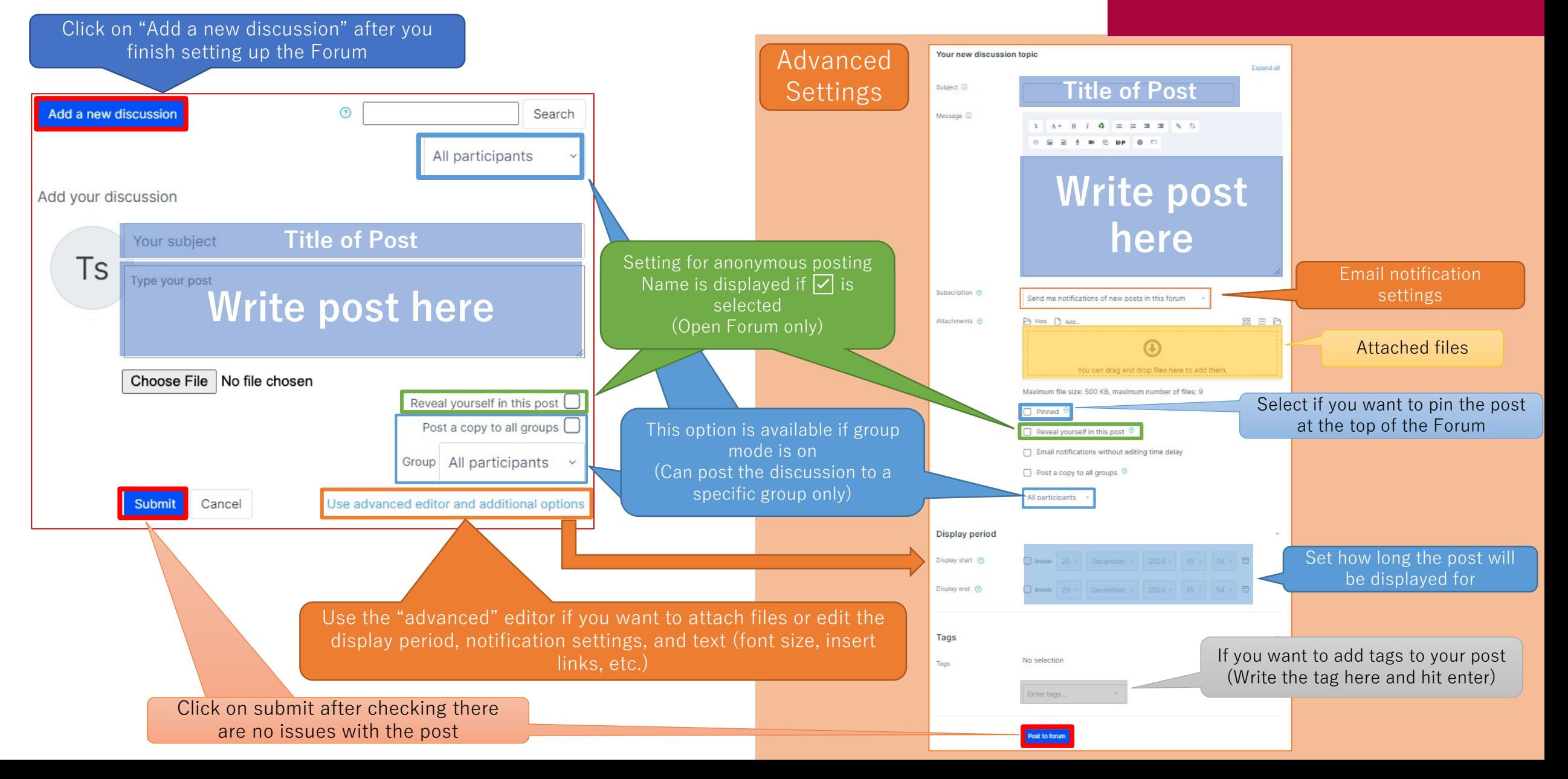

## <span id="page-14-0"></span>Reply to Discussions

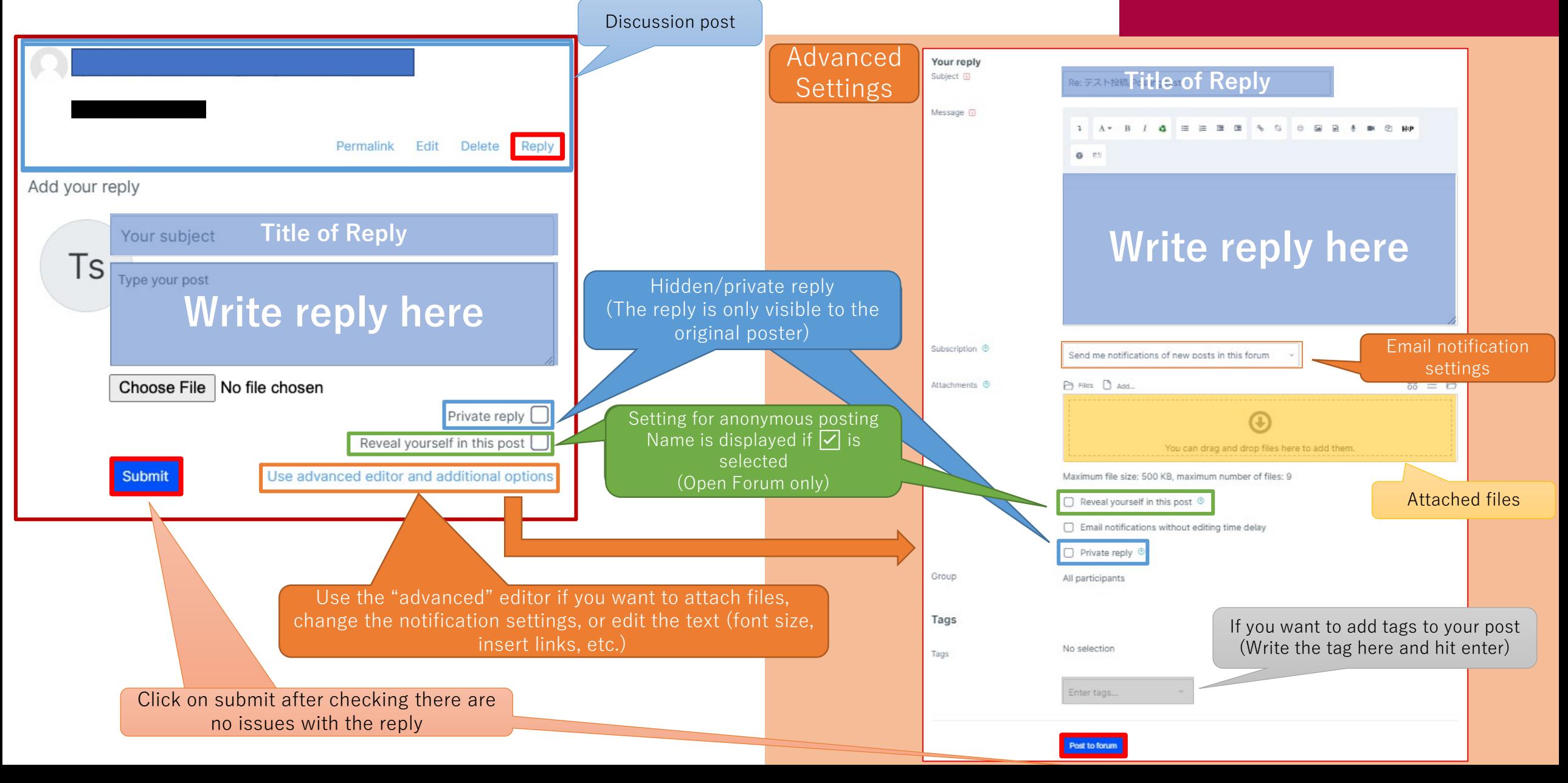

## <span id="page-15-0"></span>Posting & Responding to Discussions for Students

Students can also post and reply like professors. (May not be possible depending on the type of forum you created)

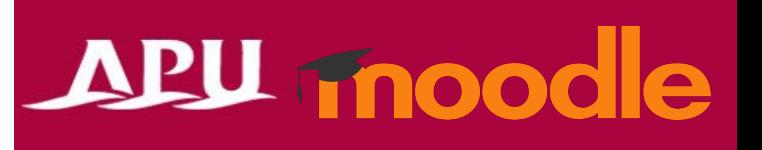

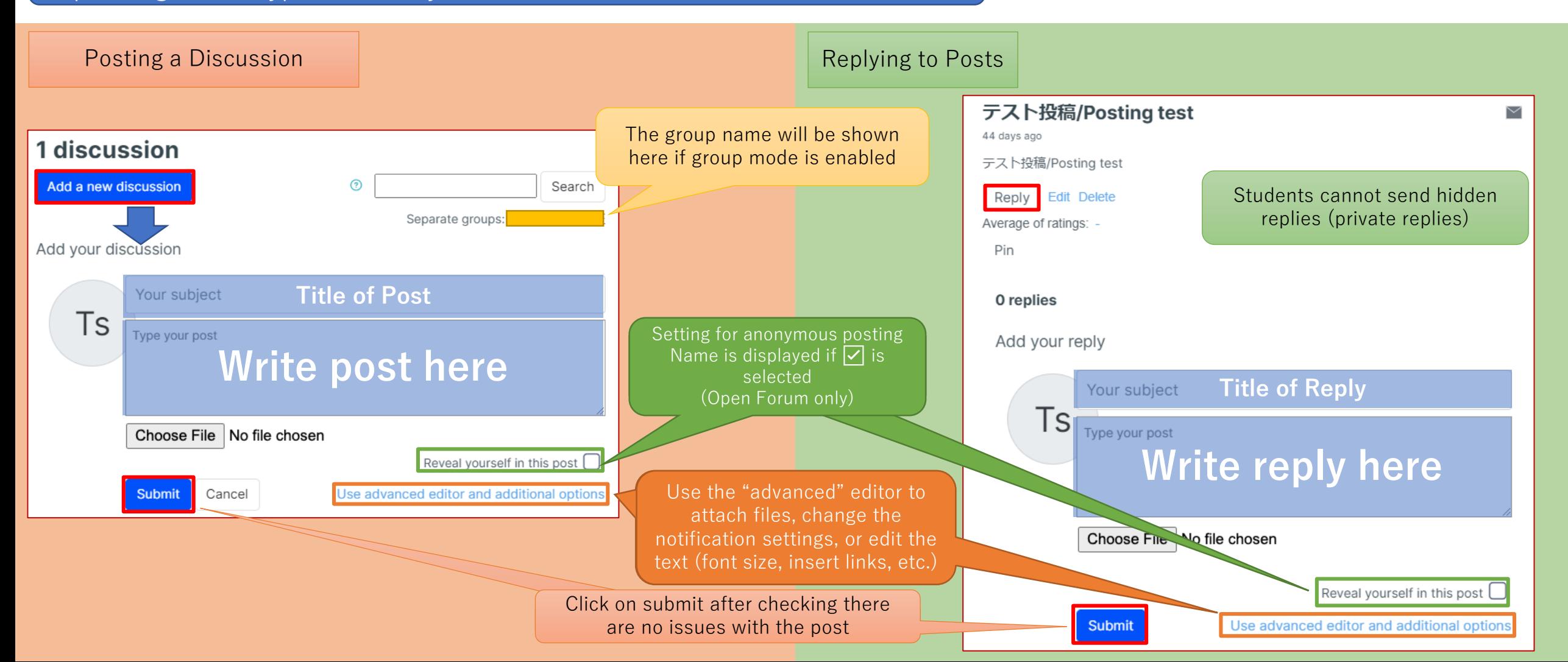

## <span id="page-16-0"></span>Rate Posts & Replies

## APU moodle

### These options only appear if you have enabled grading and ratings

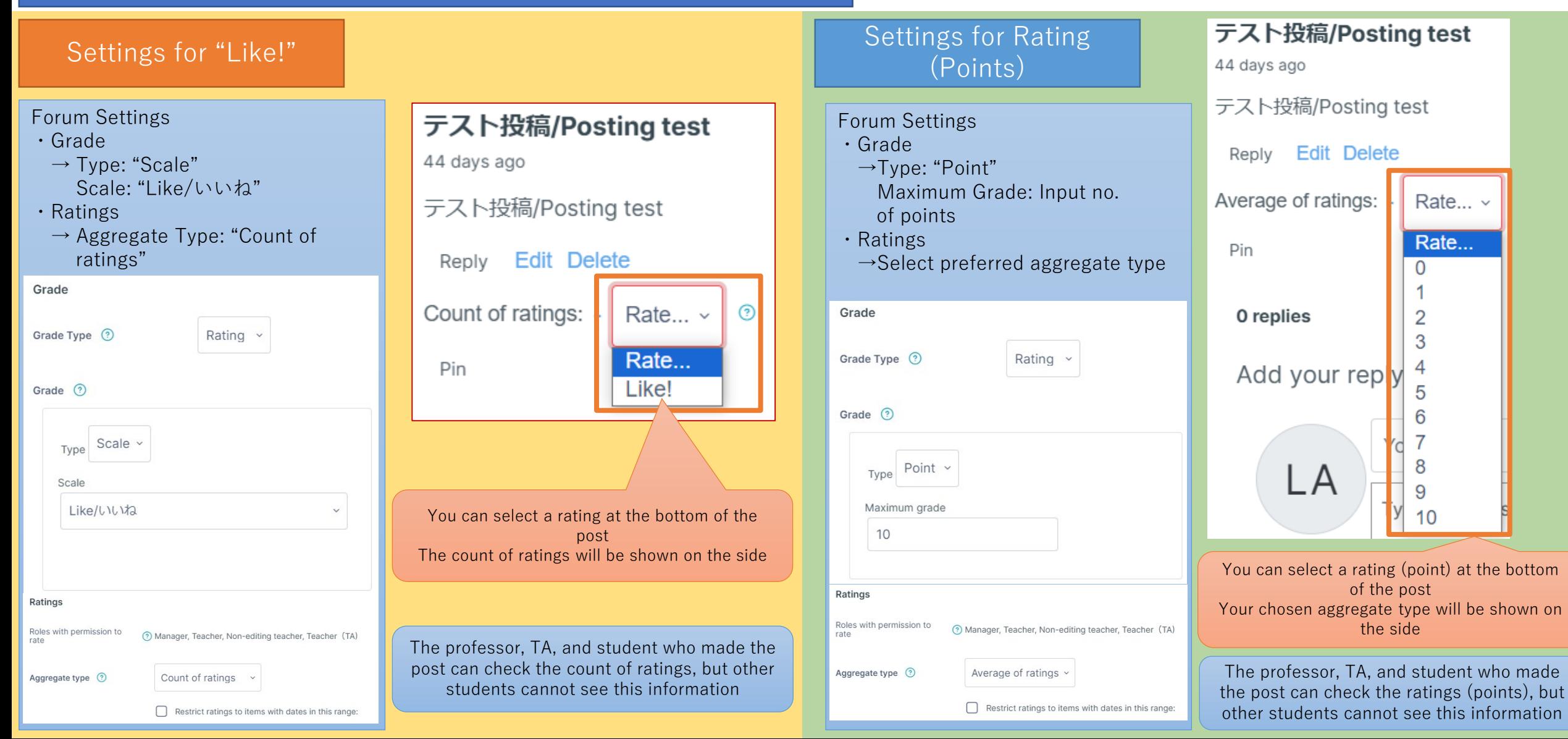

## <span id="page-17-0"></span>(Reference) Ways to Use the Forum Functions

# APU moodle

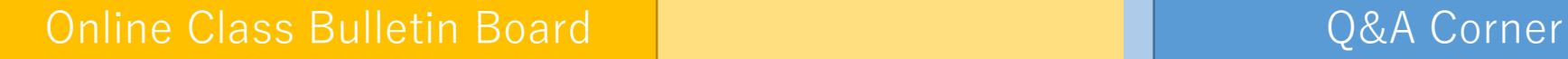

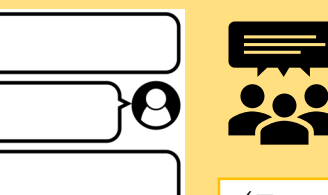

(E.g. 1) Professors and students create topics, and students share opinions about them

(E.g. 2) Students share ideas and exchange opinions

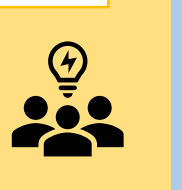

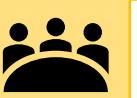

(E.g. 3) Keep notes as meeting logs for groupwork

### (E.g. 1)

Students post questions about the class for the professor  $\rightarrow$ The questions and replies are shared with all students

### (E.g. 1-2)

Allow anonymous posting to create an environment where its easy for students to ask questions

## (See separate manual)

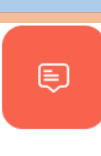

Forum Announcement/アナウン スメント

 $\mathbf{Q}$  &  $\mathbf{A}$ 

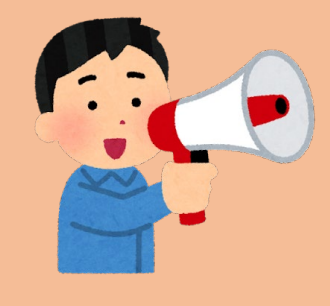

Send information to all students at the same time

・Reminders about submitting assignments

・Announce class cancellations and makeup classes, etc.

(See the separate manual for Announcements)

### Students Comment on Each Other's Assignments **Announcements** Announcements

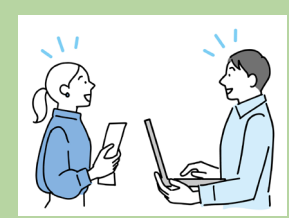

**(Q)** 

(E.g. 1)

Make students comment on each other's submitted assignments

- Students upload their assignment to the forum
- Students reply to other students' posts (assignments) with their comments
- 3. Professor evaluates the posts and replies

(E.g. 2)

A place for group members to exchange opinions before submitting group assignments ・Comment on the assignment they are working on

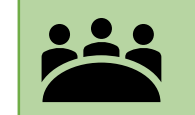